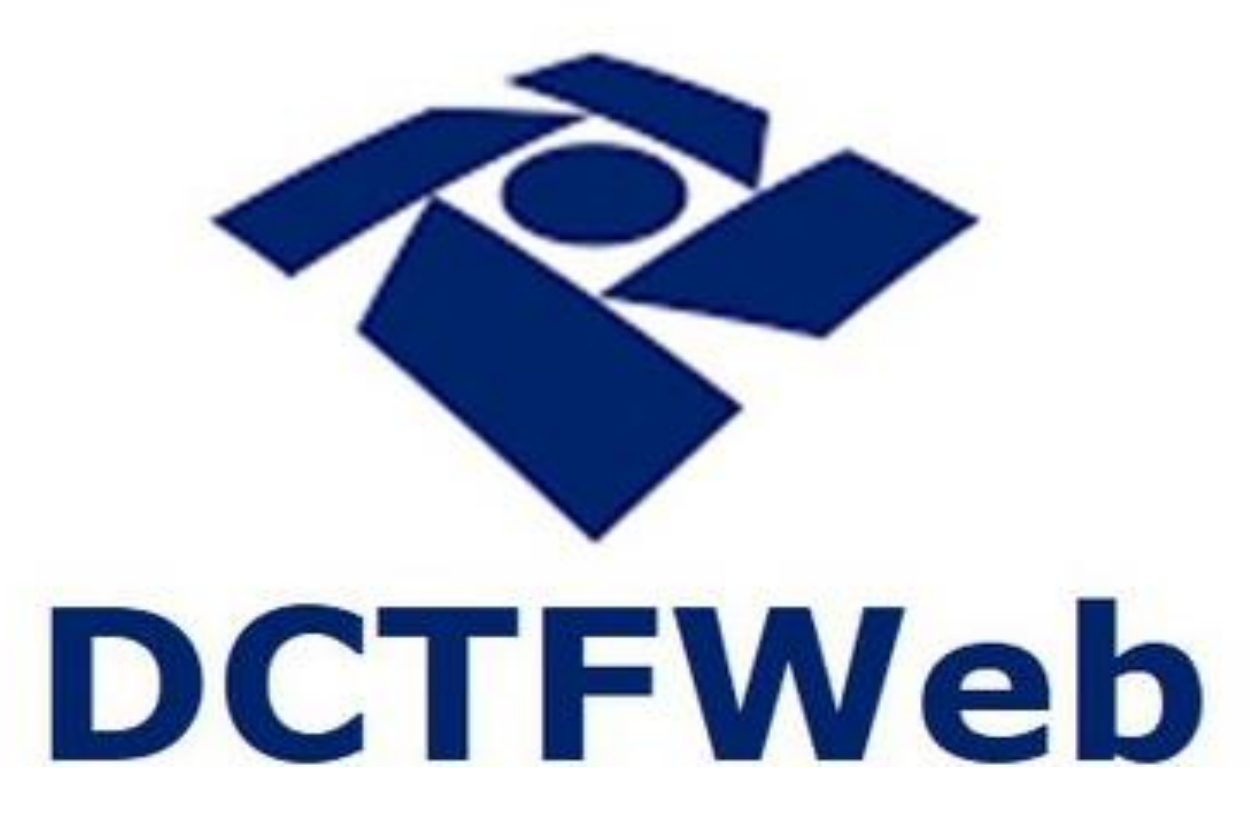

**DCTFWeb** e Per/DComp

Guilherme Santos 12 de julho de 2023

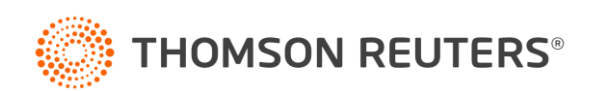

### DCTFWeb e Per/DComp

O que entenderemos nesse treinamento?

#### • **Acesso ao Sistema:**

- Tipos de acesso
- Per/DComp Web;
- Per/DComp PGD;
- App Per/DComp.

#### • **Novidades no Per/DComp WEB:**

- Fim do tipo de crédito "Pagamento indevido ou a maior eSocial"
- Guia unificada

#### • **DComp Guia Unificada:**

– Compensação cruzada.

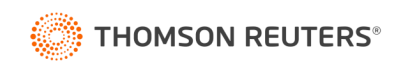

## Acesso ao sistema

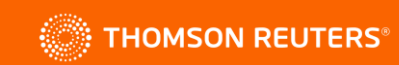

#### Acesso a Per/DComp

Para a transmissão da Per/DComp é necessário certificado digital:

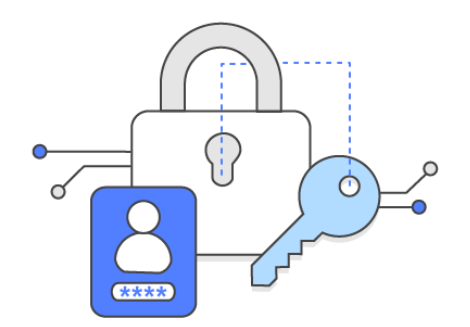

- Certificado digital da **PJ declarante** (e-CNPJ);
- Certificado digital do **responsável legal perante o CNPJ** (e-CPF);
- Certificado digital da **PF declarante** (e-CPF);
- Certificado digital do outorgado, **mediante procuração RFB ou eletrônica** (e-CPF ou e-CNPJ);

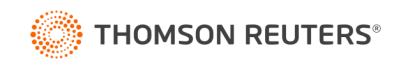

#### Procuração eCac

Opções necessárias para a procuração

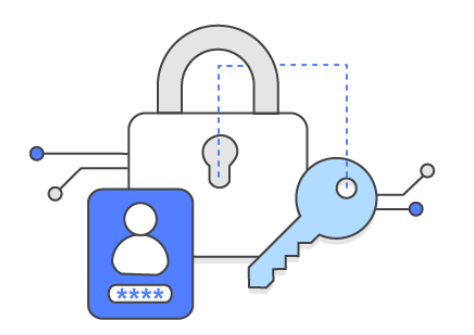

Acessar PER/DCOMP WEB

Caixa Postal - Mensagens

PER/DCOMP - Consulta Análise Preliminar/Autorregularização

PER/DCOMP - Consulta Despacho Decisório

PER/DCOMP - Consulta Intimação

PER/DCOMP - Consulta Processamento

Acessar o sistema DCTFWeb

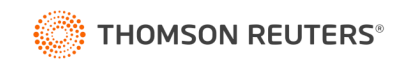

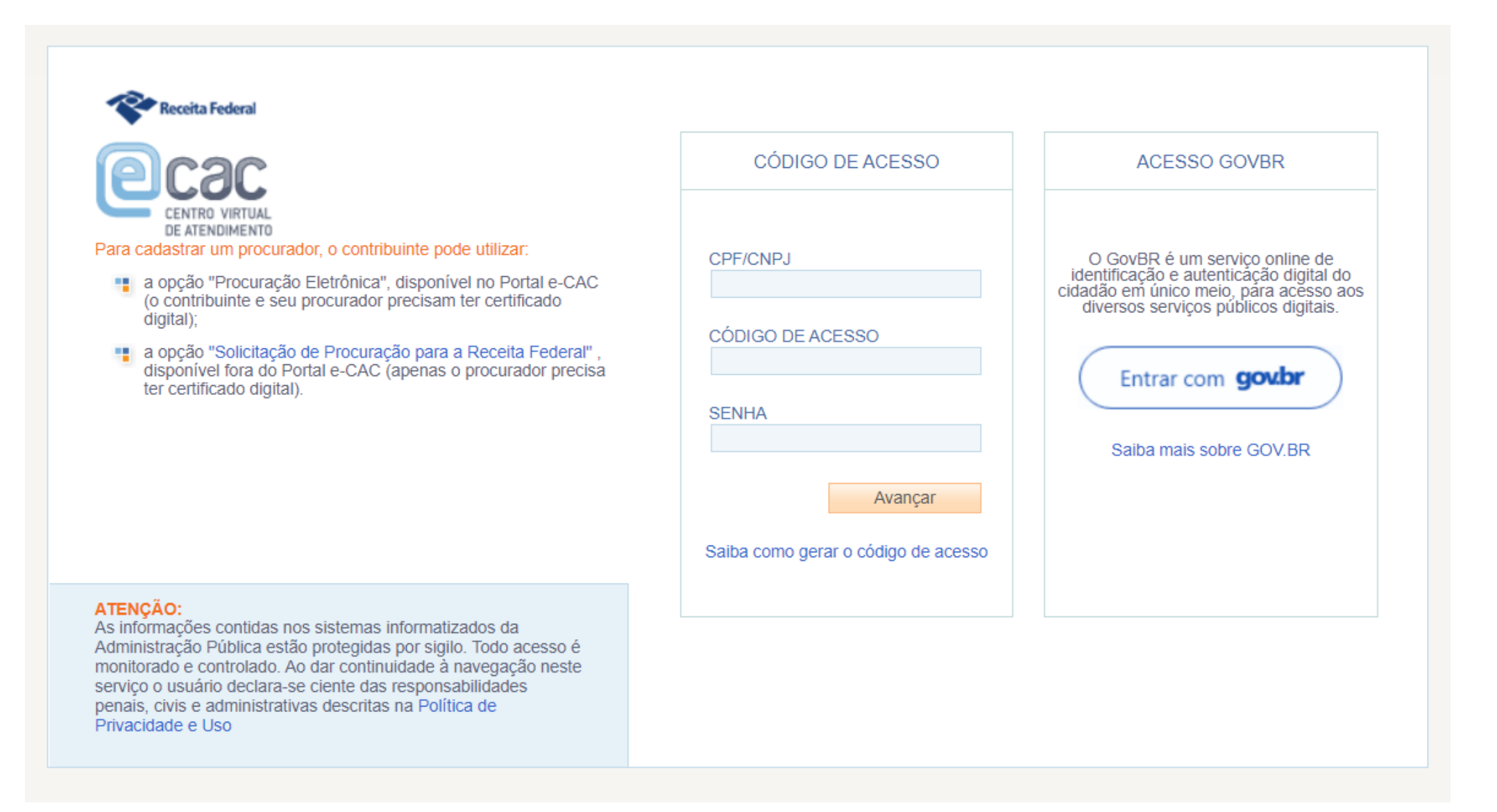

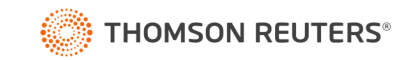

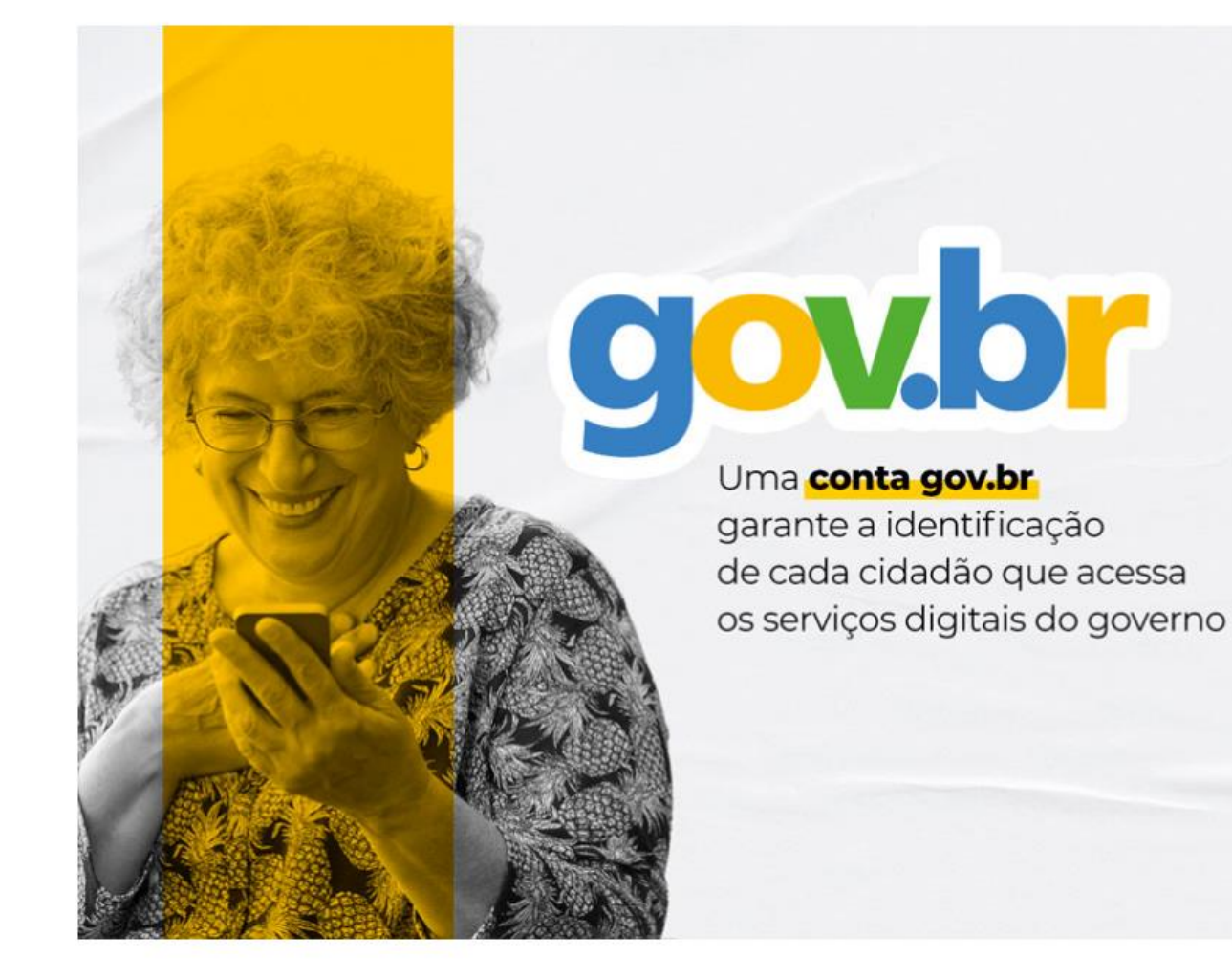

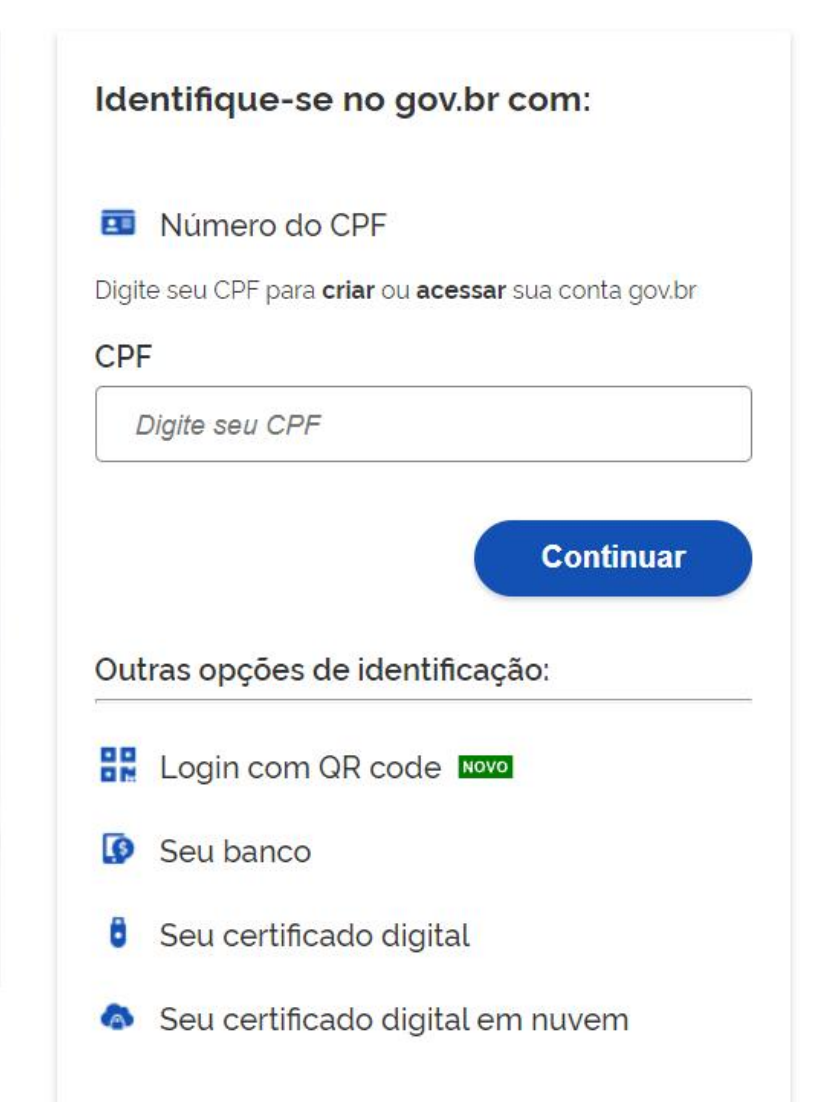

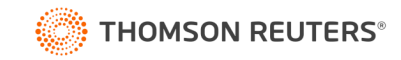

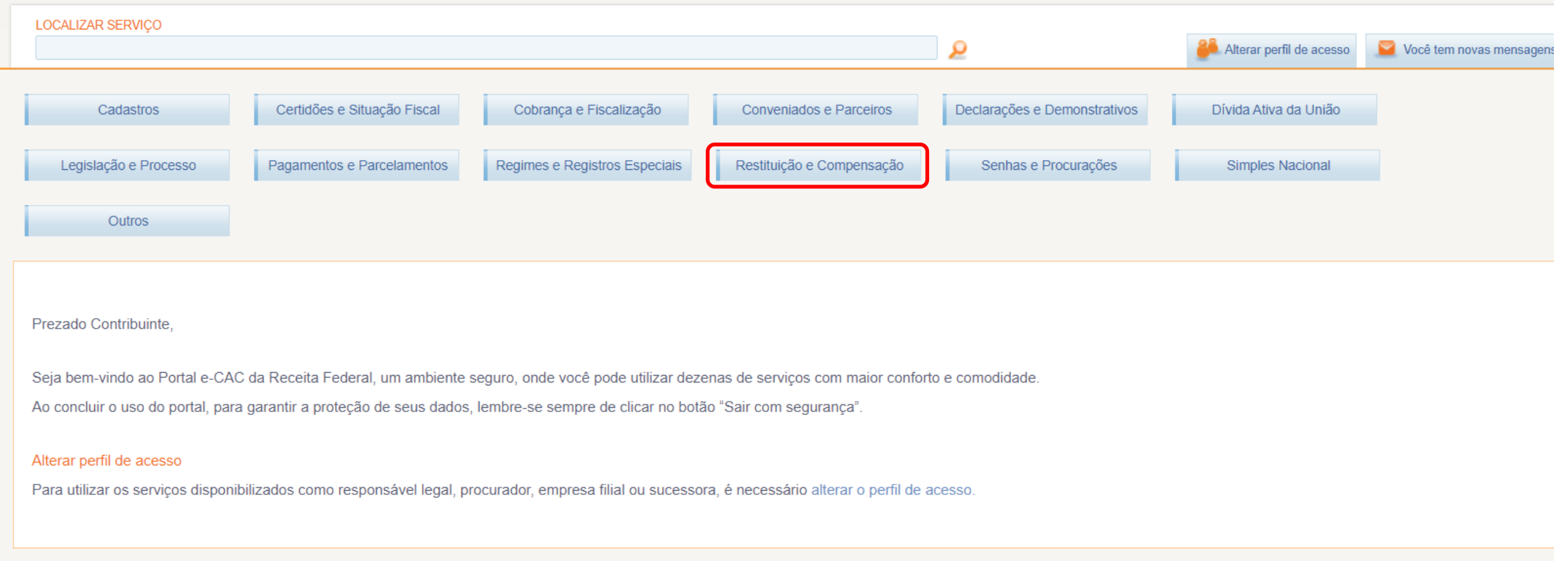

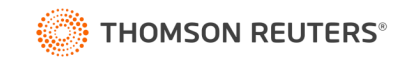

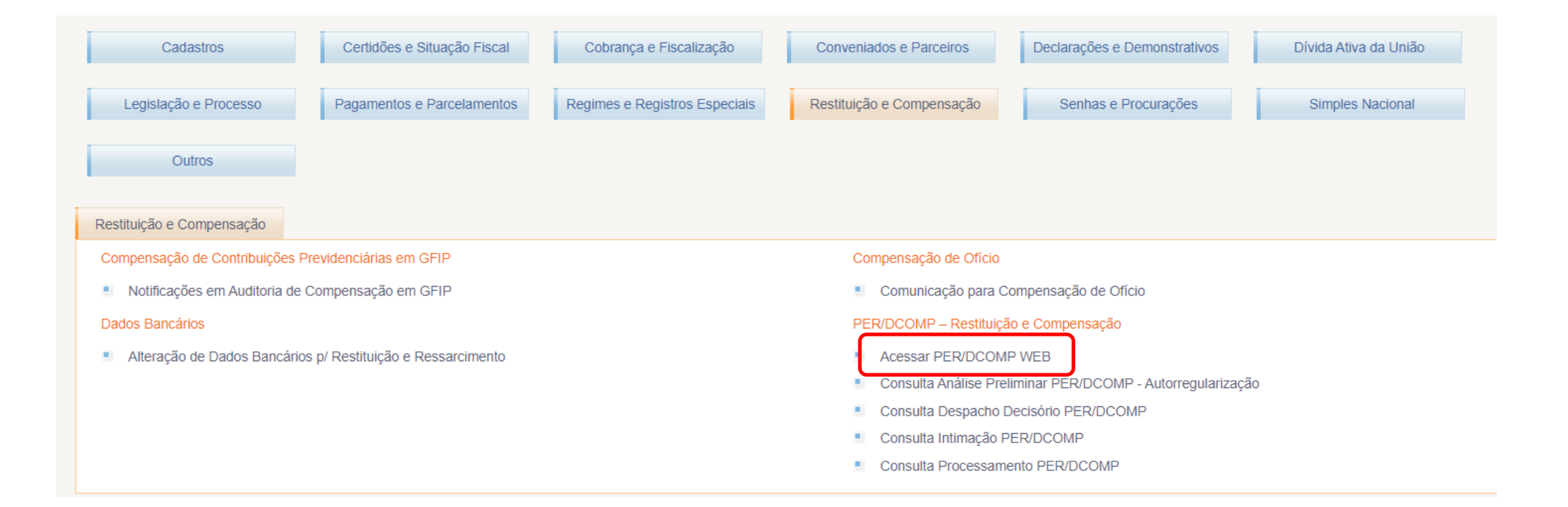

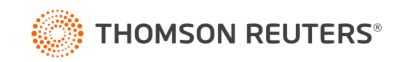

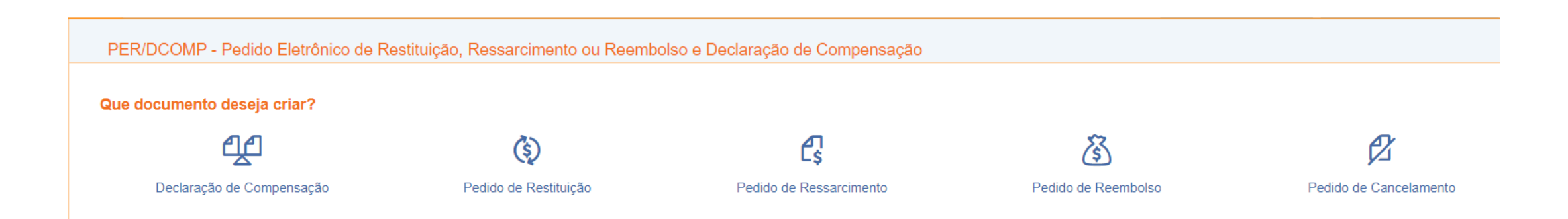

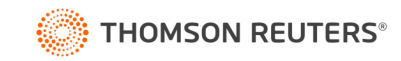

#### Acesso a Per/DComp PGD

[https://www.gov.br/receitafederal/pt-br/assuntos/orientacao-tributaria/restituicao-ressarcimento](https://www.gov.br/receitafederal/pt-br/assuntos/orientacao-tributaria/restituicao-ressarcimento-reembolso-e-compensacao/perdcomp/download)[reembolso-e-compensacao/perdcomp/download](https://www.gov.br/receitafederal/pt-br/assuntos/orientacao-tributaria/restituicao-ressarcimento-reembolso-e-compensacao/perdcomp/download)

[https://www.gov.br/receitafederal/pt-br/assuntos/orientacao-tributaria/restituicao](https://www.gov.br/receitafederal/pt-br/assuntos/orientacao-tributaria/restituicao-ressarcimento-reembolso-e-compensacao/perdcomp/atualizacao-das-tabelas)[ressarcimento-reembolso-e-compensacao/perdcomp/atualizacao-das-tabelas](https://www.gov.br/receitafederal/pt-br/assuntos/orientacao-tributaria/restituicao-ressarcimento-reembolso-e-compensacao/perdcomp/atualizacao-das-tabelas)

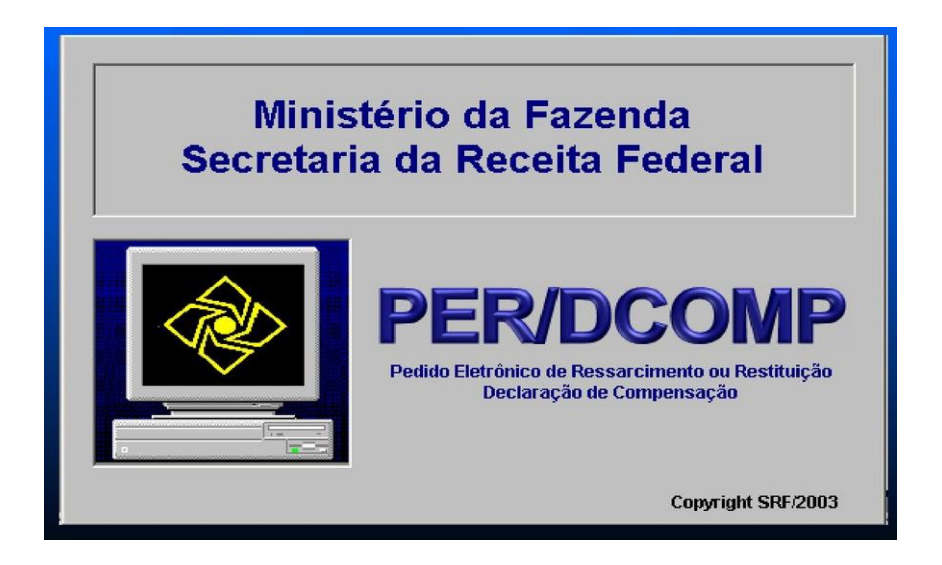

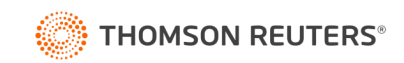

#### **APP Per/DComp**

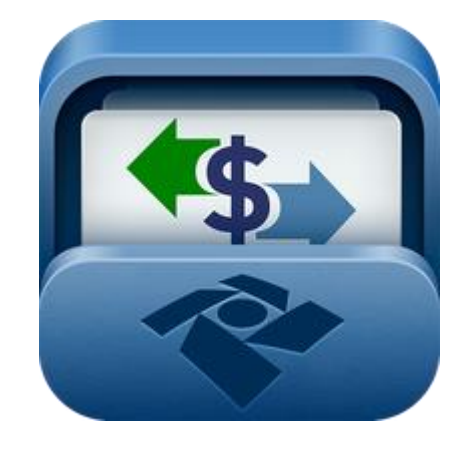

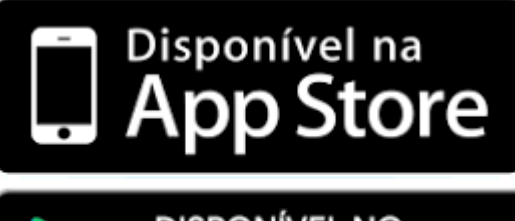

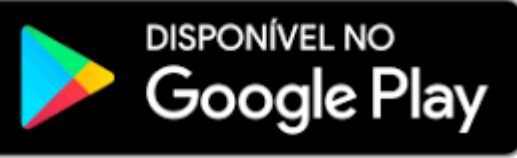

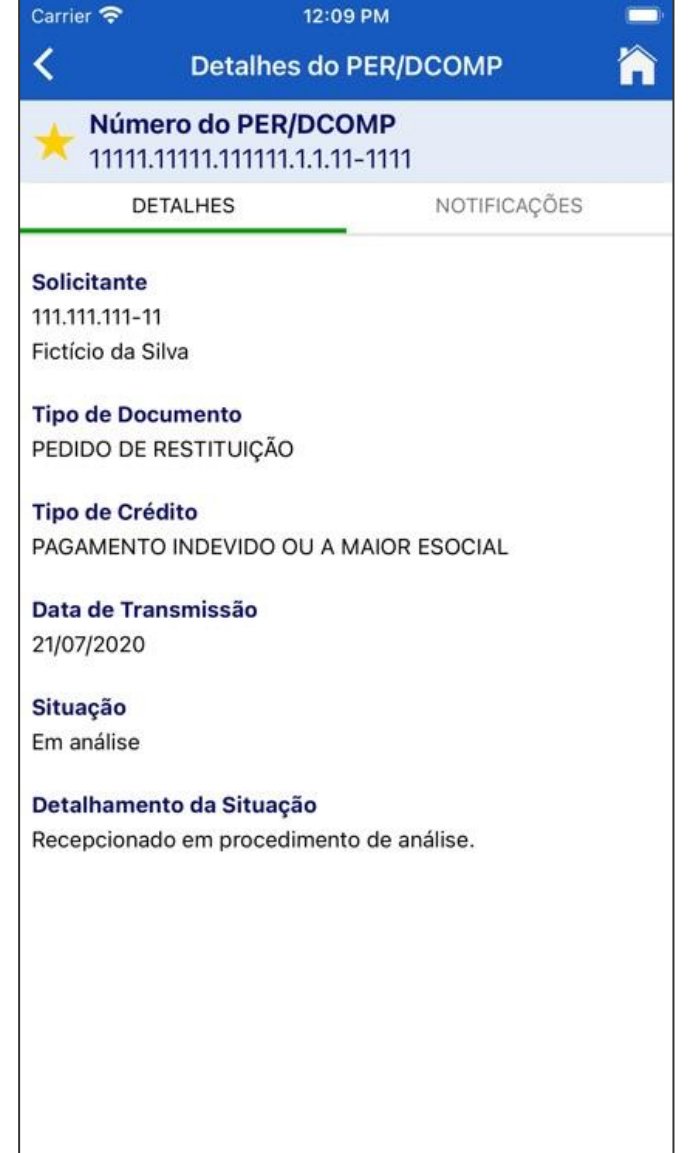

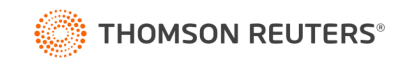

#### Per/DComp Web x PGD

- Per/DComp PGD:
	- Compor créditos anteriores a escrituração digital ou não contemplados na versão web.
	- É mais manual e o contribuinte precisa preencher os campos não importáveis.
	- Tem menos regras de validação.
- Per/DComp Web:
	- Compor créditos posteriores a escrituração digital e compensar anteriores.
	- É mais automática e busca as informações de outros serviços da RFB.
	- Tem mais regras de validação.

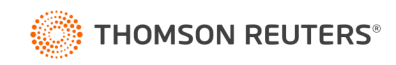

#### Salário-família e maternidade:

Se houver sobra de salário-família e maternidade, a empresa deve pedir reembolso, com a seguinte regra:

- **Per/DComp PGD:** para saldos de competências **anteriores** a DCTFWeb.
	- Informação incluída manualmente;
	- Análise e reembolso mais demorado.
- **Per/DComp Web:** para saldos de competências **posteriores** a DCTFWeb.
	- Informação de forma mais automática.
	- Análise e reembolso com previsão de ser mais rápido.

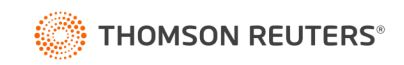

#### Retenções de INSS

A DCTFWeb irá recepcionar, automaticamente, as retenções de INSS do mês informadas na EFD Reinf. O saldo deve ser restituído e compensado.

- **Empresa tomadora** envia o evento R-2010;
- **Empresa prestadora** envia o evento R-2020.
- **Per/DComp PGD:** para saldos de competências **anteriores** a EFD Reinf.
	- Detalhamento manual das retenções;
- **Per/DComp Web:** para saldos de competências **posteriores** a EFD Reinf.
	- Detalhamento automático das retenções.

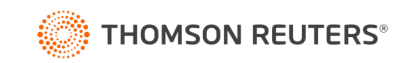

# Novidades no Sistema Per/DComp WEB

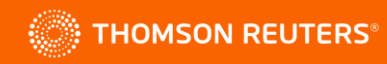

#### Pagamento indevido ou a maior eSocial

Em 20/06/2023 o Per/DComp WEB extinguiu o tipo de crédito "Pagamento indevido ou a maior eSocial", unificando a solicitação no tipo "Pagamento indevido ou a maior".

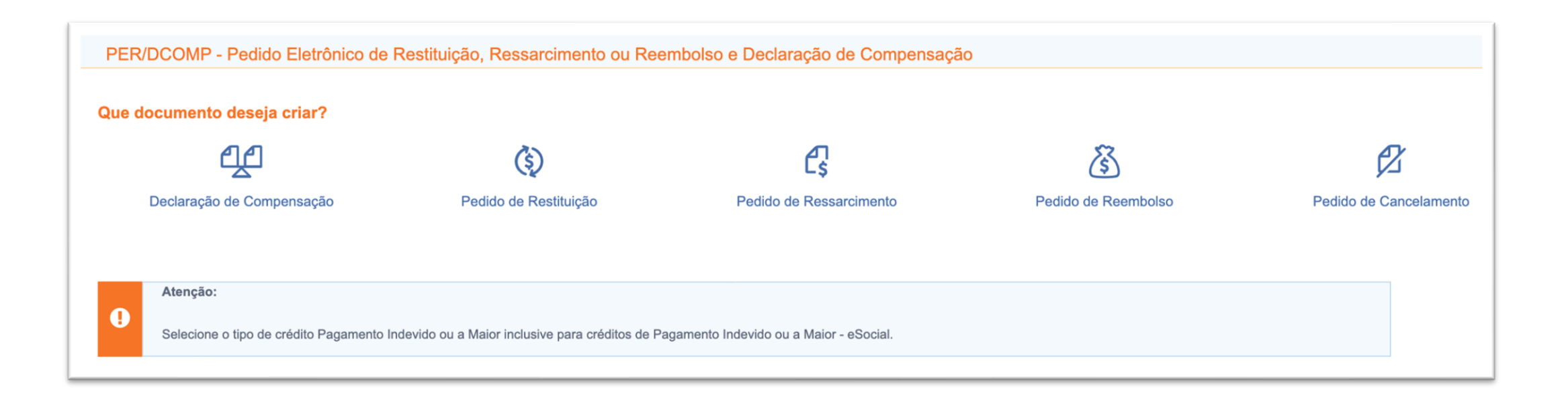

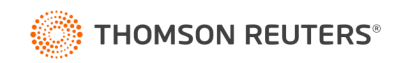

#### Guia Unificada

Com a entrada do IRRF das relações de trabalho na DCTFWeb em 05/2023, a Per/DComp passa a reconhecer a IRRF e INSS na mesma declaração, porém com limitações:

- *Os débitos de natureza fazendária devem ser objeto de DCOMP distinta dos débitos de natureza previdenciária.*
- *É permitido selecionar apenas um componente do pagamento por PER/DCOMP, exceto para as contribuições previdenciárias apuradas a partir do e-Social.*

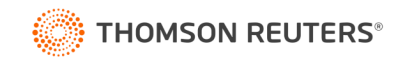

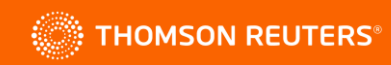

A DCTFWeb traz como inovação a possibilidade de utilizar créditos previdenciários ou não previdenciários (fazendários) para compensação, desde que o período de apuração seja posterior a DCTFWeb.

- Crédito **fazendário anterior** a DCTFWeb: não pode compensar na DCTFWeb;
- Crédito **previdenciário anterior** a DCTFWeb: só pode compensar com débito previdenciário;
- Crédito **previdenciário posterior** a DCTFWeb: pode compensar em débitos **fazendários posteriores** a DCTFWeb, como IRPJ, IRRF, CSLL, PIS, Cofins... e vice-versa.

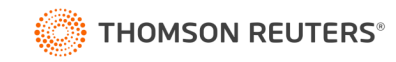

Que documento deseja criar?

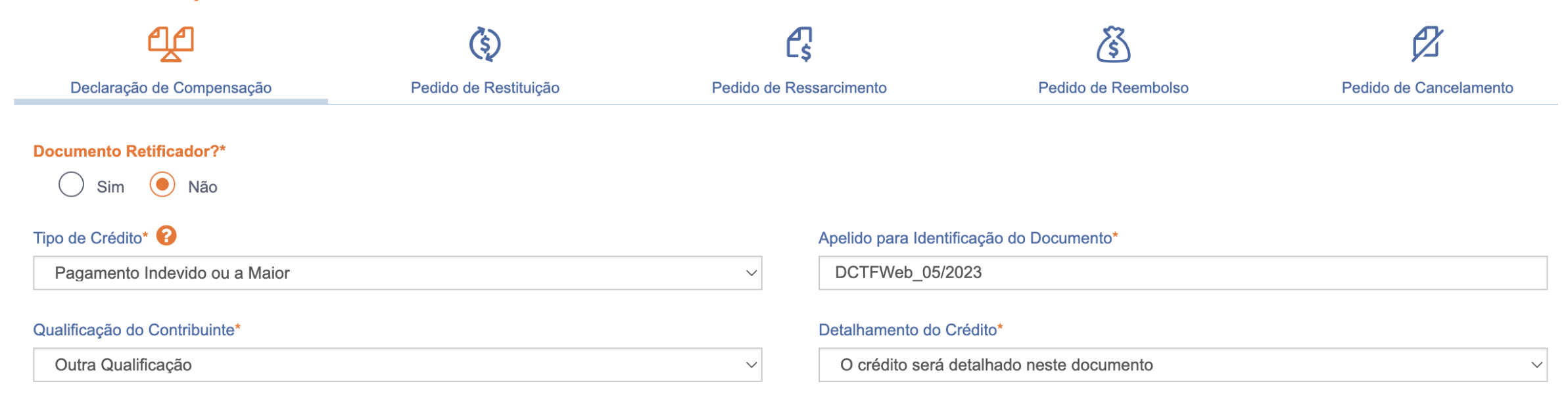

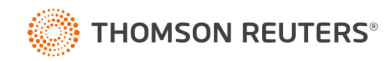

#### Pesquisa por

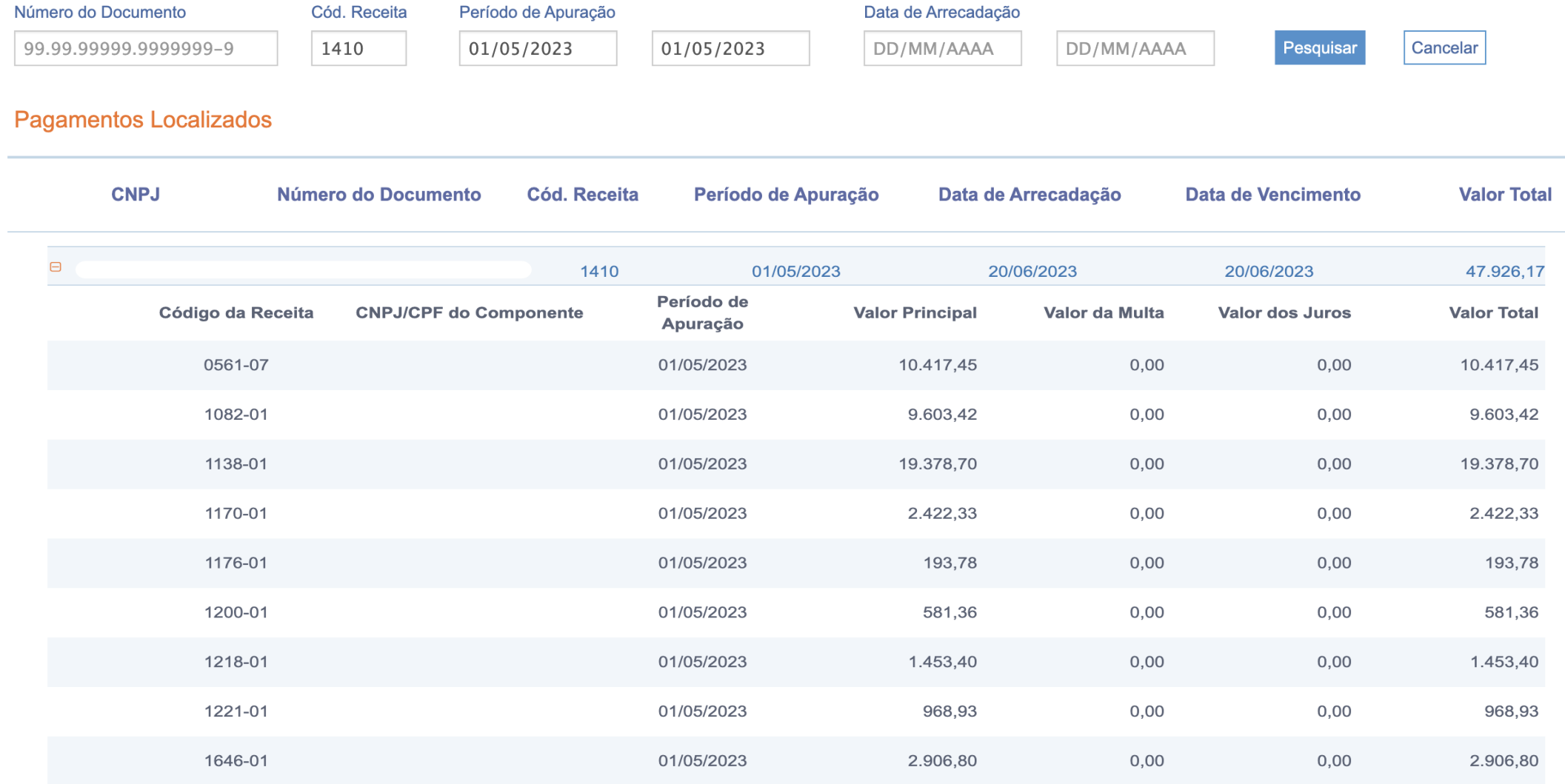

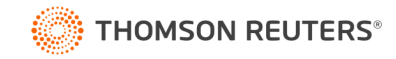

Identificação do Crédito Demonstrativo do Crédito Detalhamento do Crédito É permitido selecionar apenas um componente do pagamento por PER/DCOMP, exceto para as contribuições previdenciárias apuradas a partir do e-Social **Componentes do Pagamento @ Aplicar Valor Total Limpar Valor**  $\Box$ **Código da Receita** Período de Apuração **Valor Principal Valor Total** Valor Original do Crédito Inicial 为  $\Box$ 0561-07 01/05/2023 10.417,45 10.417,45  $\boxplus$ 1082-01 9.603,42 01/05/2023 9.603,42  $\begin{picture}(40,4) \put(0,0){\dashbox{0.5}(5,0){ }} \put(15,0){\dashbox{0.5}(5,0){ }} \put(15,0){\dashbox{0.5}(5,0){ }} \put(15,0){\dashbox{0.5}(5,0){ }} \put(15,0){\dashbox{0.5}(5,0){ }} \put(15,0){\dashbox{0.5}(5,0){ }} \put(15,0){\dashbox{0.5}(5,0){ }} \put(15,0){\dashbox{0.5}(5,0){ }} \put(15,0){\dashbox{0.5}(5,0){ }} \put(15,0){\dashbox{0.5}(5,0){ }} \$ 1138-01 01/05/2023 19.378,70 19.378,70  $\boxplus$   $\Box$ 1170-01 01/05/2023 2.422,33 2.422,33

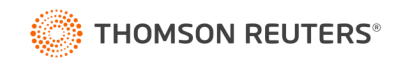

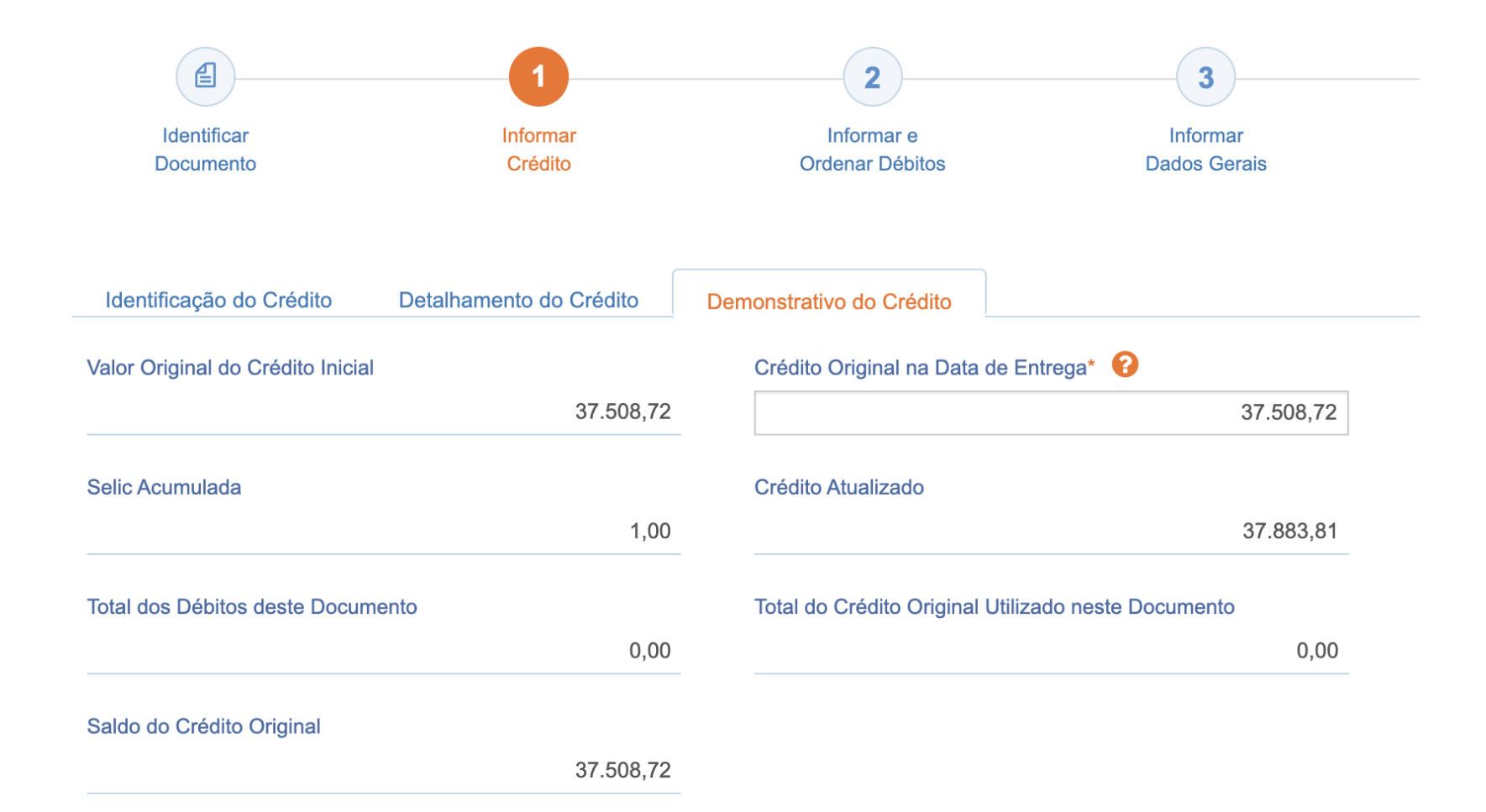

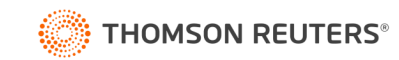

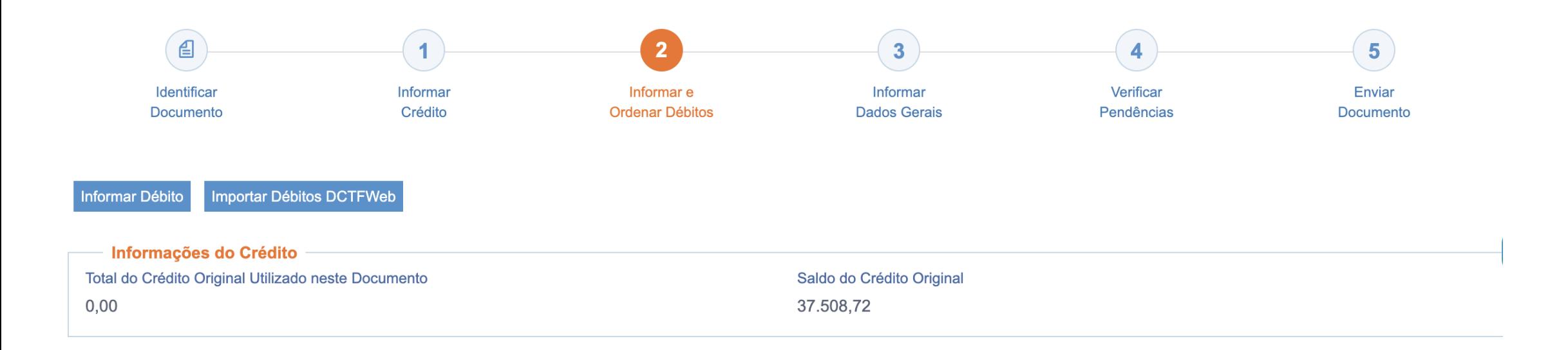

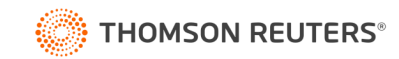

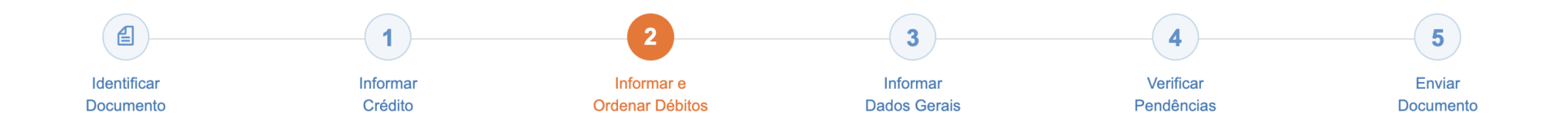

Informar Débito Importar Débitos DCTFWeb

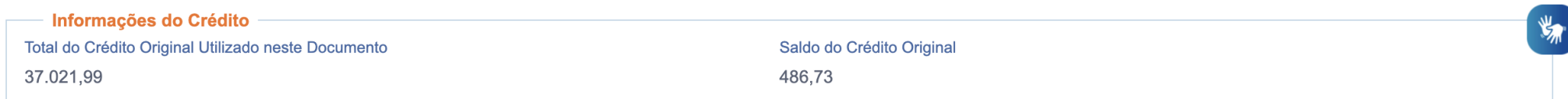

#### **Débitos**

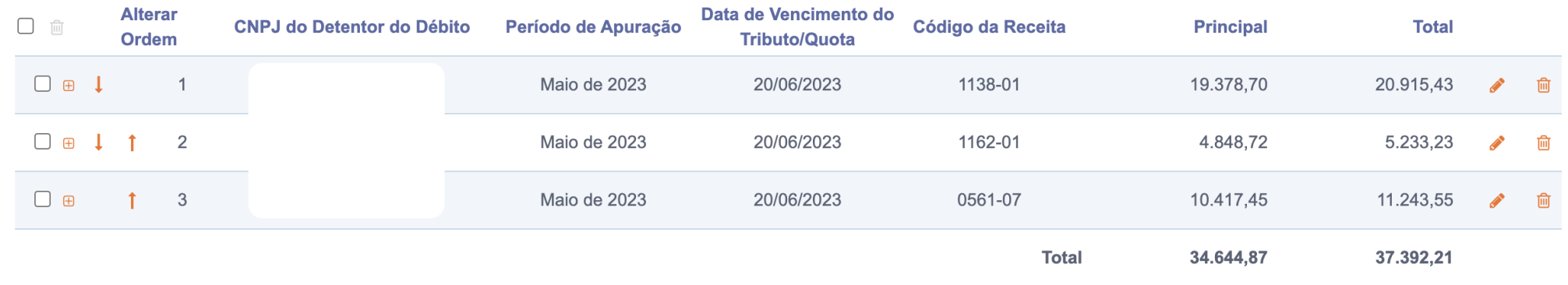

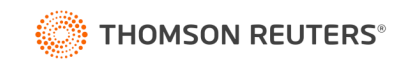

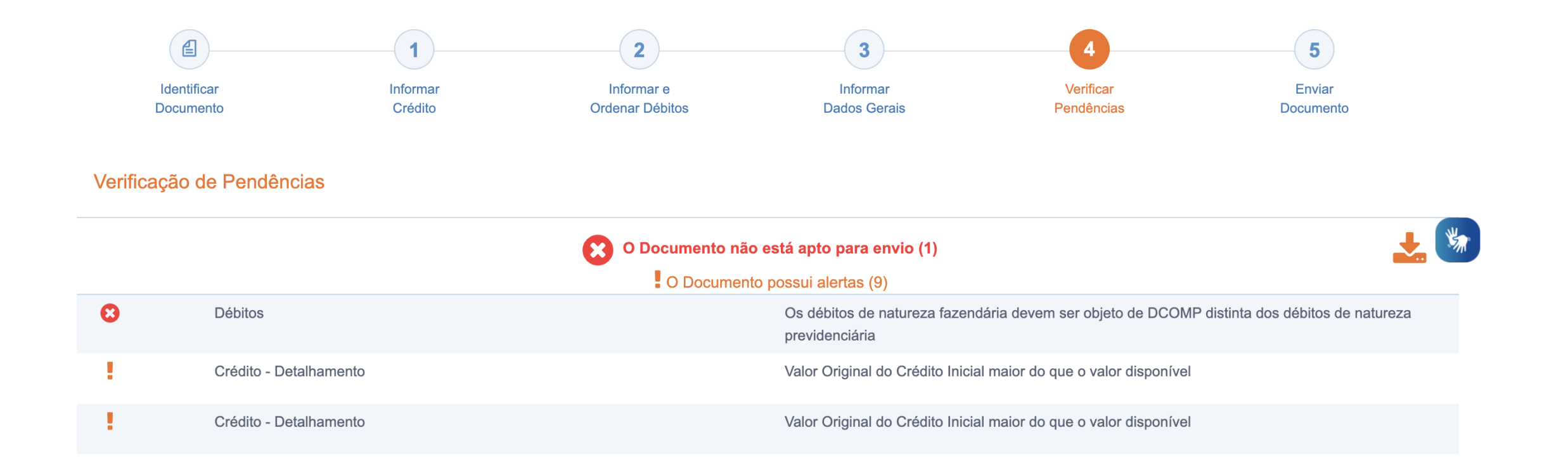

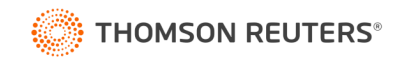

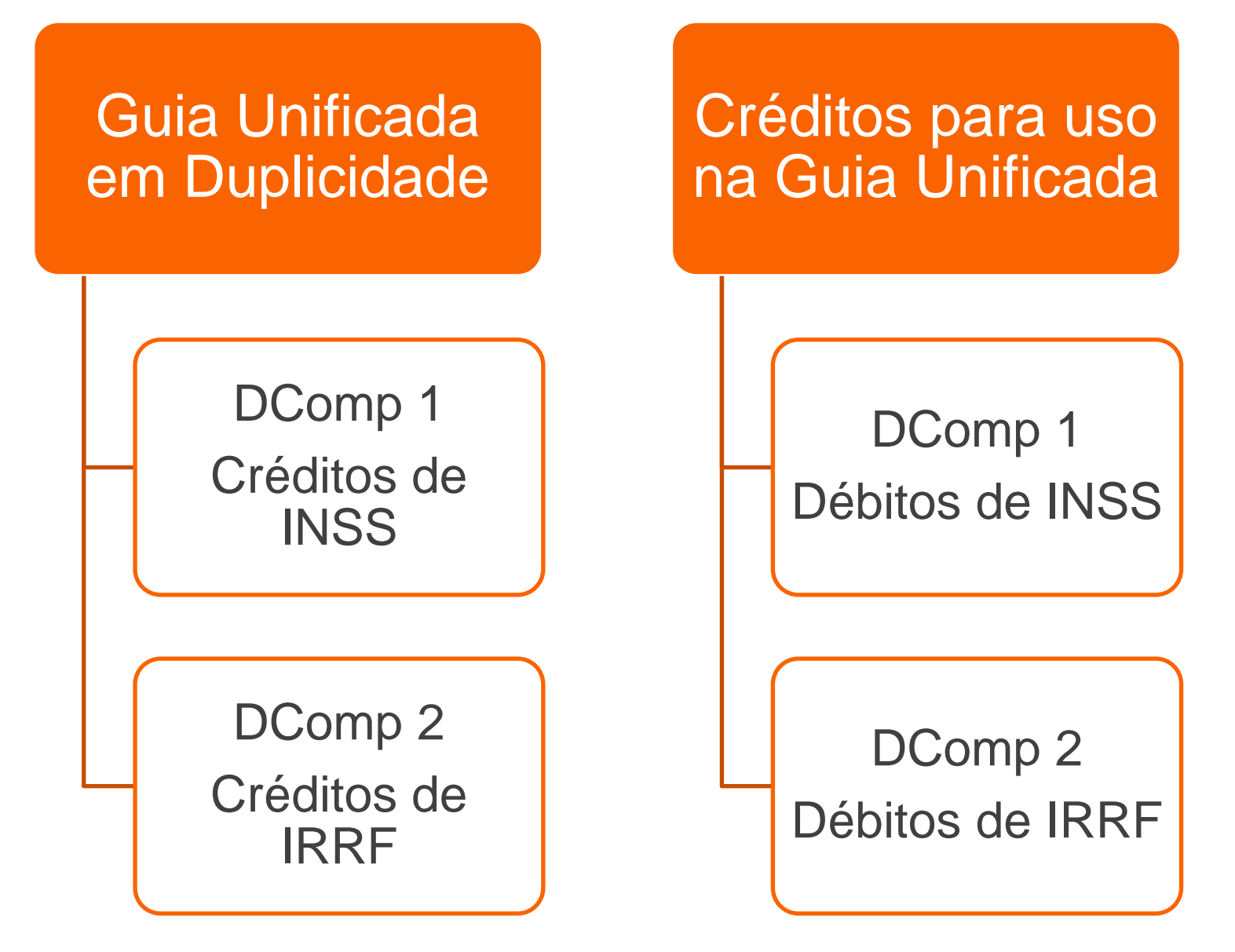

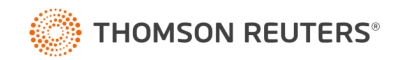

## DComp Guia Unificada - Busca do IRRF

#### Pesquisa por

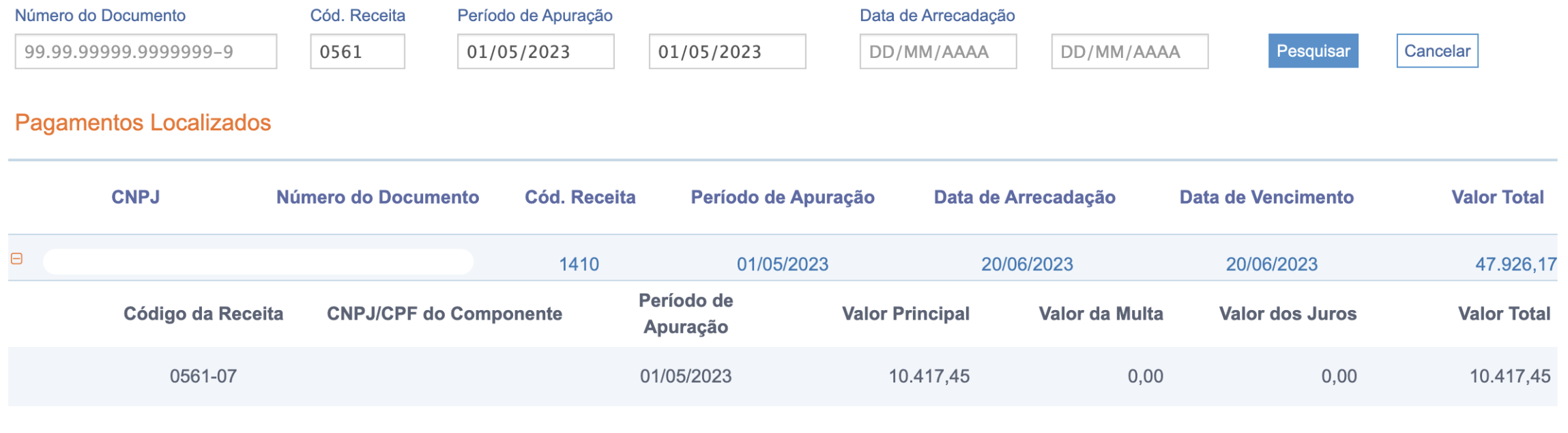

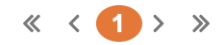

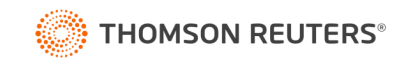

# Dúvidas?

 $\bullet$ 

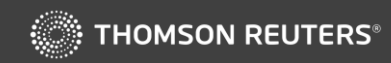